# OptiPlex 3046 Mini Tower

## Quick Start Guide

快速入门指南 快速入門指南 빠른 시작 안내서

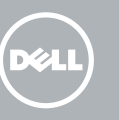

### 1 Connect the keyboard and mouse

连接键盘和鼠标 連接鍵盤與滑鼠 キーボードとマウスを接続する 키보드와 마우스를 연결합니다

### 4 Connect the power cable and press the power button

连接网线 — 可选 連接網路纜線 — 可選 ネットワークケーブルを接続する ― オプション 네트워크 케이블 연결 — 옵션

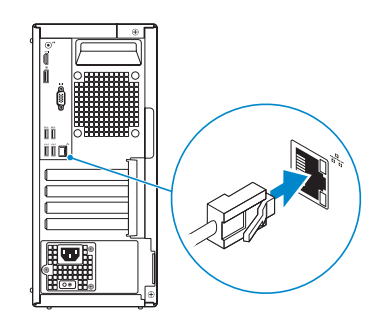

### 3 Connect the display

连接电源电缆并按下电源按钮 連接電源線然後按下電源按鈕 電源ケーブルを接続し、電源ボタンを押す 전원 케이블을 연결하고 전원 버튼을 누릅니다

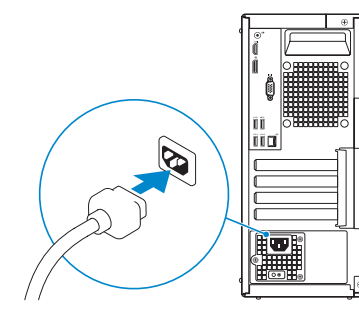

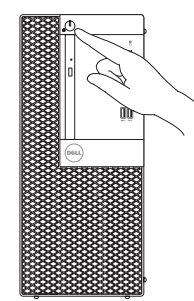

- ■注: 如果您订购的是配有独立显卡的计算机, 使用独立显卡连接显示器。
- 註:如果您訂購的電腦搭載分離式圖形卡,請將顯示器連接至分離式圖形卡。
- クメモ:外付けグラフィックスカード搭載のコンピュータを購入した場合は、外付けグラ ■・・・・・・・・・・・・・。<br>- フィックスカードにディスプレイを接続します。
- 주: 컴퓨터와 함께 개별형 그래픽 카드를 구입한 경우, 디스플레이를 개별형 그래픽 카드의 포트에 연결합니다 .

连接显示器 連接顯示器 ディスプレイを接続する 디스플레이를 연결합니다

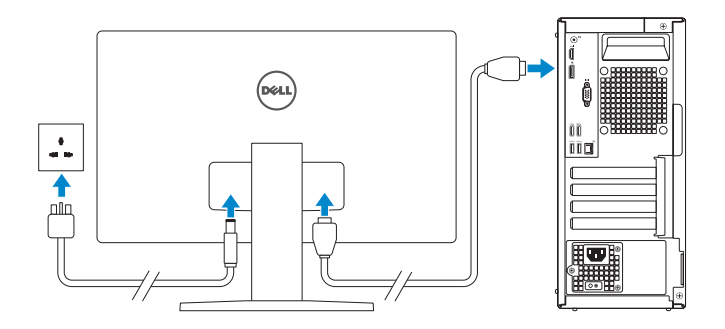

**NOTE:** If you ordered your computer with a discrete graphics card, connect the display to the discrete graphics card.

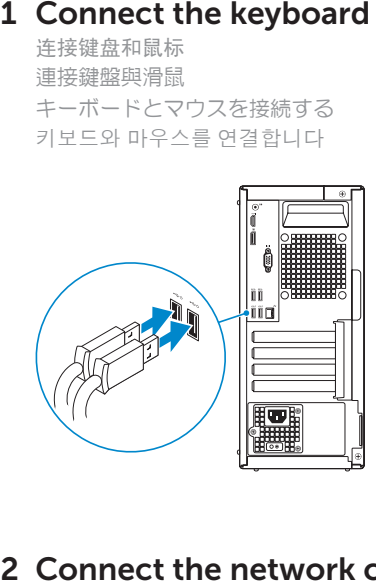

### 2 Connect the network cable  $-$  optional

**NOTE:** If you are connecting to a secured wireless network, enter the password for the wireless network access when prompted.

- 注: 如果您要连接加密的无线网络, 请在提示时输入访问该无线网络所需的密码。
- ■■ 如果您要連線至安全的無線網路,請在提示下輸入存取無線網路的密碼
- 2メモ:セキュリティ保護されたワイヤレスネットワークに接続している場合、プロンプト が表示されたらワイヤレスネットワークアクセスのパスワードを入力します。

### 5 Finish Windows 10 setup

完成 Windows 10 设置 | 完成 Windows 10 設定 Windows 10 のセットアップを終了する | Windows 10 설정 완료

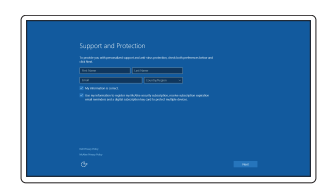

#### Enable Support and Protection

启用支持和保护 啟用支援和保護 サポートと保護を有効にする 지원 및 보호 활성화

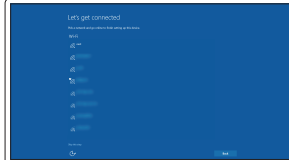

#### Connect to your network 连接到网络 連接網路 ネットワークに接続する

네트워크에 연결

주: 보안된 무선 네트워크에 연결하는 경우 프롬프트 메시지가 표시되면 무선 네트워크 액세스 암호를 입력하십시오 .

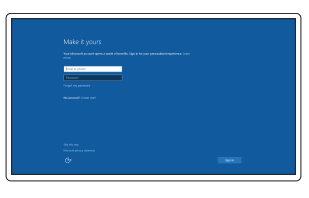

#### Sign in to your Microsoft account or create a local account

登录您的 Microsoft 帐户或创建本地帐户 登入您的 Microsoft 帳號或建立本機帳號 Microsoft アカウントにサインインする、 またはローカルアカウントを作成する Microsoft 계정에 로그인 또는 로컬 계정 생성

### Features 功能部件 | 功能 | 外観 | 기능

- 1. Power button/Power light
- 2. Optical-drive bay
- 3. USB 2.0 connectors
- 4. USB 3.0 connectors
- 5. Line-out connector
- 6. Hard-drive activity light
- 
- 7. HDMI connector
- 8. Memory card reader (optional)
- 9. DisplayPort connector
- 10. Headphone connector
- 11. VGA connector (optional)
- 12. USB 3.0 connectors
- 13. USB 2.0 connectors (Supports Smart Power On)
- 14. Expansion-card slots

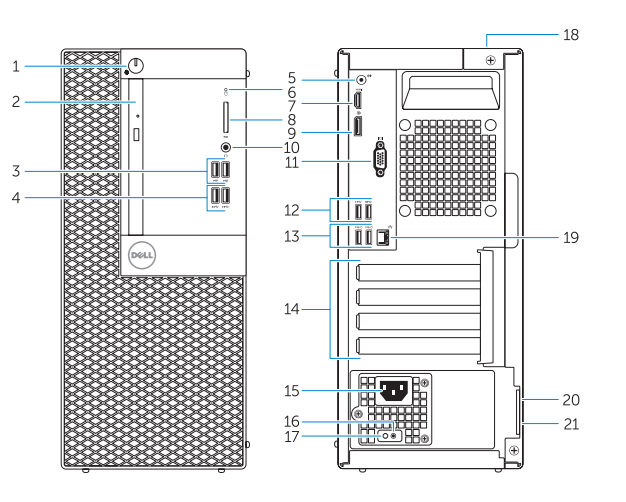

- 15. Power connector
- 16. Power-supply diagnostic button
- 17. Power-supply diagnostic light
- 18. Cable-cover lock slot
- 19. Network connector
- 20. Security-cable slot
- 21. Padlock ring

<u> A LA BARA DE LA BARA DE LA BARA DE LA BARA DE LA BARA DE LA BARA DE LA BARA DE LA BARA DE LA BARA DE LA BARA D</u> 0.1K8.1YA00

- 11. VGA コネクタ (オプション)
- 12. USB 3.0 コネクタ
- 13. USB 2.0 コネクタ (Smart Power Onに対応)
- 1. 전원 버튼 /전원 표시등
- 2. 광학 드라이브 베이
- 3. USB 2.0 커넥터
- 4. USB 3.0 커넥터
- 5. 라인 출력 커넥터
- 6. 하드 드라이브 작동 표시등
- 7. HDMI 커넥터
- 8. 메모리 카드 판독기 (선택사항 )
- 9. DisplayPort 커넥터
- 10. 헤드폰 커넥터
- 11. VGA 커넥터 (선택사항)
- 12. USB 3.0 커넥터
- 13. USB 2.0 커넥터 (Smart 전원 기능 지원 )
- 14. 확장 카드 슬롯
- 15. 电源接口 16. 电源诊断按钮
- 17. 电源诊断指示灯
- 18. 电缆护盖锁槽
- 19. 网络接口
- 20. 安全缆线孔
- 
- 21. 挂锁扣环
- 
- -
- 1. 电源按钮 /电源指示灯
- 2. 光盘驱动器托架
- 3. USB 2.0 接口
- 4. USB 3.0 接口
- 5. 输出接口
- 6. 硬盘驱动器活动指示灯
- 7. HDMI 接口
- 8. 存储卡读取器(可选)
- 9. DisplayPort 接口
- 10. 耳机接口
- 11. VGA 接口(可选)
- 12. USB 3.0 接口
- 13. USB 2.0 接口 (支持开启 Smart Power )
- 14. 扩展卡插槽
- 1. 電源按鈕 /電源指示燈
- 2. 光碟機凹槽
- 3. USB 2.0 連接器
- 4. USB 3.0 連接器
- 5. Line-out 連接器
- 6. 硬碟機活動指示燈
- 7. HDMI 連接器
- 8. 記憶卡讀卡機(選配)
- 9. DisplayPort 連接器
- 10. 耳機連接器
- 11. VGA 連接器(選配)
- 12. USB 3.0 連接器
- 13. USB 2.0 連接器 (支援 Smart Power On )
- 14. 擴充卡插槽
- 15. 전원 커넥터
- 16. 전원 공급 장치 진단 버튼
- 17. 전원 공급 장치 진단 표시등
- 18. 케이블 덮개 잠금 슬롯
- 19. 네트워크 커넥터
- 20. 보안 케이블 슬롯
- 21. 자물쇠 고리

15. 電源連接器 16. 電源供應器診斷按鈕

- 18. 纜線蓋鎖定插槽 19. 網路連接器 20. 安全纜線孔
- 
- 17. 電源供應器診斷指示燈
	-
- 
- 
- 21. 掛鎖扣環
- 
- 
- 

1. 電源ボタン / 電源ライト 2. オプティカルドライブベイ 3. USB 2.0 コネクタ 4. USB 3.0 コネクタ 5. ライン出力コネクタ

6. ハードドライブアクティビティラ

イト 7. HDMI コネクタ

8. メモリカードリーダー(オプション)

9. DisplayPort コネクタ

10. ヘッドフォンコネクタ

- 14. 拡張カードスロット
- 15. 電源コネクタ
- 16. 電源診断ボタン
- 17. 電源診断ライト
- 18. ケーブルカバーロックスロット
- 19. ネットワークコネクタ
- 20. セキュリティケーブルスロット
- 21. パドロックリング

Printed in China. 2016-05

#### Product support and manuals

产品支持和手册 產品支援與手冊 製品サポートとマニュアル 제품 지원 및 설명서

Dell.com/support Dell.com/support/manuals Dell.com/support/windows

Contact Dell

与 Dell 联络 | 與 Dell 公司聯絡 デルへのお問い合わせ | Dell사에 문의합니다 Dell.com/contactdell

Regulatory and safety

管制和安全 | 管制與安全 認可と安全性 | 규정 및 안전 Dell.com/regulatory\_compliance

Regulatory model

管制型号 | 安規型號 認可モデル | 규정 모델 D18M

Regulatory type 管制类型 | 安規類型 認可タイプ | 규정 유형

D18M002

Computer model 计算机型号 | 電腦型號 コンピュータモデル | 컴퓨터 모델

商品名稱:桌上型電腦 型號:OptiPlex 3046 MT (D18M) 額定電壓:100 - 240 伏特 (交流電壓 ) 額定頻率:50 - 60 赫茲 額定輸入電流:4 安培 製造年份:參考外箱標示或條碼標籤 製造號碼:參考條外箱條碼標籤 生產國別:參考外箱標示 注意事項:參考使用手冊 產品功能:參考使用手冊 緊急處理方法:參考使用手冊

OptiPlex 3046 MT OptiPlex 3046 MT 系列

© 2016 Dell Inc. © 2016 Microsoft Corporation. Locate Dell apps

找到 Dell 应用程序 | 找到 Dell 應用程式 Dell アプリを見つける | Dell 앱 찾기

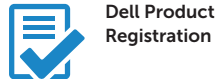

### Register your computer 注册您的计算机 註冊您的電腦 コンピュータを登録する 컴퓨터 등록

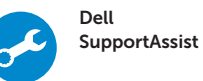

#### Check and update your computer 检查和更新您的计算机 檢查並更新您的電腦 コンピュータを確認してアップデートする 컴퓨터 검사 및 업데이트

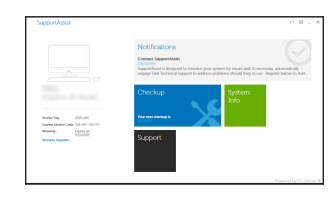

進口商 /委製商:荷蘭商戴爾企業股份有限公司 台灣分公司 進口商/委製商地址:**台北市敦化南路二段 218 號 20 樓** 進口商/委製商電話:00801-861-011